## **CARSI 资源用户访问流程(PQDT)**

输入网址: <http://www.pqdtcn.com/>

I

1. 点击右上角用户头像登录按钮, 进入登录界面, 选择 "CARSI 账号登录"按钮;

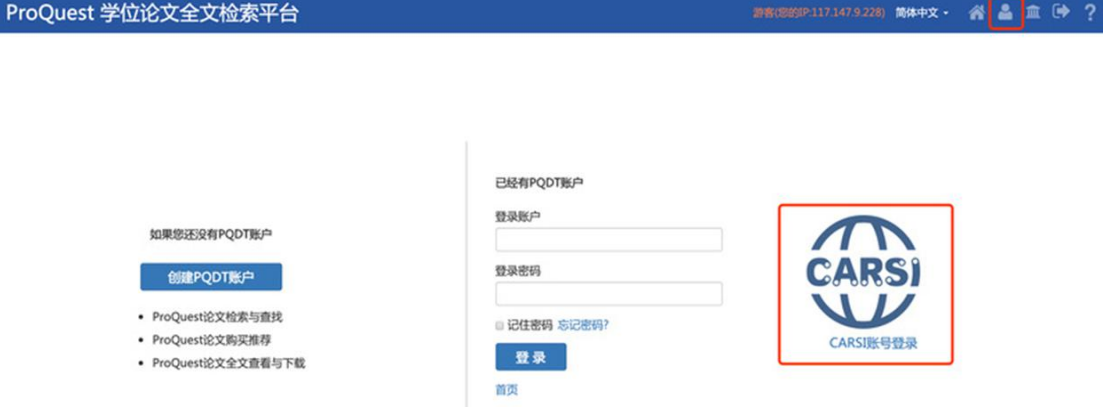

2. 页面跳转至"浙江大学统一身份认证",身份认证通过后即可访问数据库。

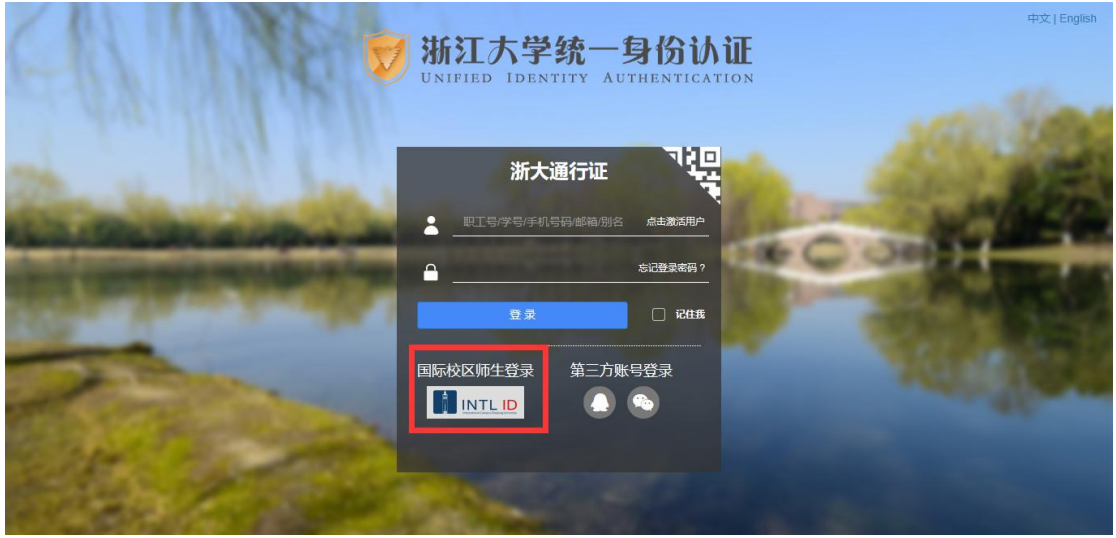

## 浙江大学国际联合学院(海宁国际校区)

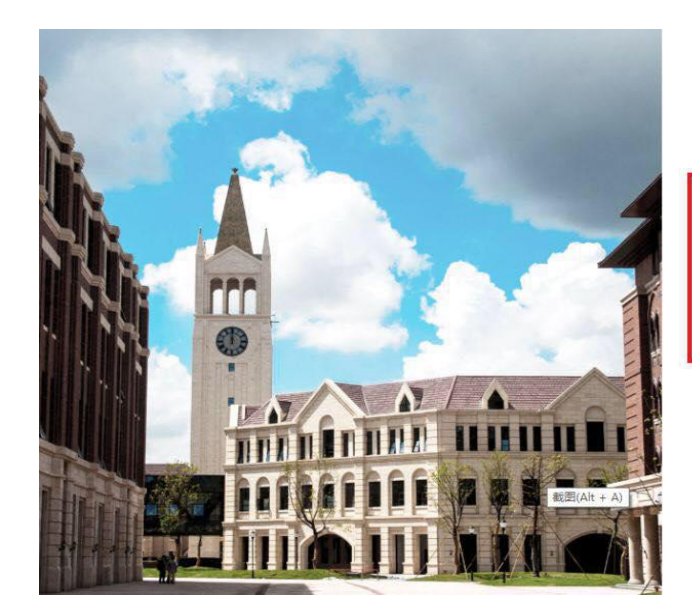

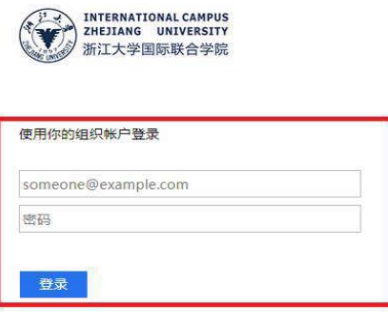

Please login with your INTL ID, If you have<br>problems logging in, email its intl@zju.edu.cn or<br>call 0571-87572669.

3. 验证成功后就进入数据库。

当即所处机构:浙江大学 简体中文 - 谷 鱼 血 (→ ? ProQuest 学位论文全文检索平台 学位论文全文检索平台 基本检索 高级检索 分类导航 请输入你要检索的英文 检索 □精确检索 □仅博士论文 □可荐购论文 □机构有全文 断词 中科公告 〒→+ムロ<br>PQDT学位论文已开通CARSI访问方式,欢迎高校体验! (置<br>顶) **Selen C**<br>**Report Construction**<br>**Selen Construction**<br>Selen Construction 远程漫游功能开通!激活账号后可漫游3个月。账号可IP内<br>或VPN激活。(雷雨)